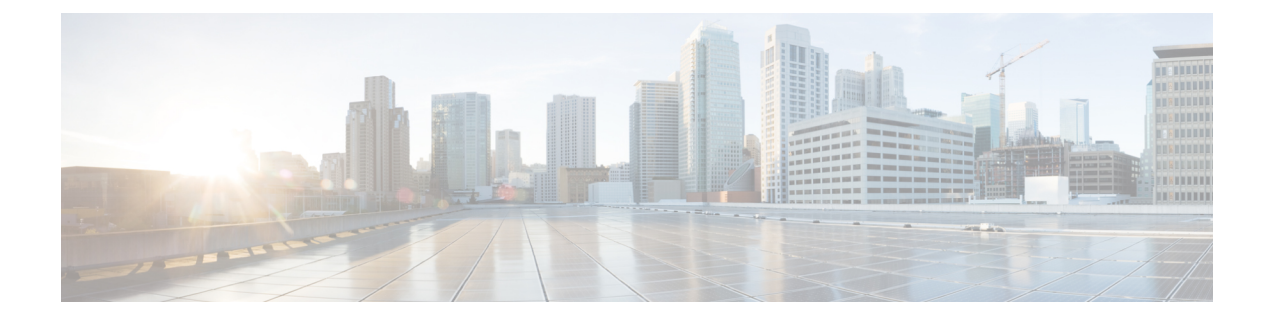

# **Cisco Networking Service** フロースルー プロ ビジョニング

Cisco Networking Service フロースルー プロビジョニング機能は、大量のネットワーク デバイス を自動設定するためのインフラストラクチャを提供します。 Cisco Networking Service イベント エージェントおよび設定エージェントにより、現場で技術者がデバイスを初期化する必要はなく なります。 その結果、加入者の最初のオーダー エントリから、シスコの製造、出荷を経て、最 終的なデバイス プロビジョニング、加入者の課金までの自動ワークフローが実現します。 これ は、サービス プロバイダーおよび他の同様のビジネス モデルの根本問題、つまりサービスのア クティブ化における労働力の活用に焦点を合わせています。

- [機能情報の確認](#page-0-0), 1 ページ
- Cisco Networking Service フロースルー [プロビジョニングについて](#page-1-0), 2 ページ
- Cisco Networking Service フロースルー[プロビジョニングの設定方法](#page-6-0), 7 ページ
- Cisco Networking Service フロースルー[プロビジョニングの設定例](#page-9-0), 10 ページ
- [その他の関連資料](#page-12-0), 13 ページ
- Cisco Networking Service フロースルー [プロビジョニングの機能情報](#page-13-0), 14 ページ

## <span id="page-0-0"></span>機能情報の確認

ご使用のソフトウェア リリースでは、このモジュールで説明されるすべての機能がサポートされ ているとは限りません。 最新の警告および機能情報については、『Bug [Search](http://www.cisco.com/cisco/psn/bssprt/bss) Tool』およびご使 用のプラットフォームとソフトウェアリリースに対応したリリースノートを参照してください。 このモジュールに記載されている機能の詳細を検索し、各機能がサポートされているリリースの リストを確認する場合は、このモジュールの最後にある機能情報の表を参照してください。

プラットフォームのサポートおよびシスコソフトウェアイメージのサポートに関する情報を検索 するには、Cisco Feature Navigator を使用します。 Cisco Feature Navigator にアクセスするには、 [www.cisco.com/go/cfn](http://www.cisco.com/go/cfn) に移動します。 Cisco.com のアカウントは必要ありません。

# <span id="page-1-0"></span>**Cisco Networking Service** フロースルー プロビジョニング について

### **Cisco Networking Service** フロースルー プロビジョニング

Cisco Networking Service フロースルー プロビジョニング機能は、大量のネットワーク デバイスを 自動設定するためのインフラストラクチャを提供します。 Cisco Networking Service イベント エー ジェントおよび設定エージェントにより、現場で技術者がデバイスを初期化する必要はなくなり ます。その結果、加入者の最初のオーダーエントリから、シスコの製造、出荷を経て、最終的な デバイスプロビジョニング、加入者の課金までの自動ワークフローが実現します。この機能は、 今日のサービスプロバイダーおよび他の同様のビジネスモデルの根本問題、つまりサービスのア クティブ化における労働力の活用に焦点を合わせています。

こうした自動化を実現するために、Cisco Networking Service フロースルー プロビジョニングは、 ユーザが作成した標準化設定テンプレートを使用します。 ただし、こうしたテンプレートを使用 するには、すべての加入者に一様な、既知の固定ハードウェア設定が必要です。 これには、各 シャーシ内のラインカードやモジュールを手動で事前にステージングしておく必要があります。 シャーシ内のインベントリは製造時にはわかっていますが、どのラインカードまたはモジュール がどのスロットに挿入されているかを制御するのは、手間がかかり、エラーが起こりやすい作業 です。

こうした問題を解決するために、Cisco Networking Service フロースルー プロビジョニングでは新 しいシスコ*コマンドセット* (cns コマンド) が定義されています。 リモートデバイスに初めて電 源を入れると、これらのコマンドは次を行います。

- **1** 各デバイス インターフェイスに順々に、Cisco NetworkingService 設定エンジンに接続しようと する事前設定済みの一時ブートストラップ設定を適用します。正常に接続されると、接続イン ターフェイスが決まります。
- **2** Cisco Networking Service エージェントと呼ばれるソフトウェアを使用して、Cisco IE2100 デバ イスに搭載された Cisco Networking Service 設定エンジンに接続します。
- **3** デバイスに一意の ID、および製品番号と場所別のデバイスのラインカードまたはモジュール のインベントリの判読可能な説明を XML フォーマットで Cisco Networking Service 設定エンジ ンに渡します。

今度は、設定エンジンが次を行います。

- **1** デバイス ID、メイン シャーシ用定義済み設定テンプレート、および各ラインカードまたはモ ジュール用サブ設定テンプレートに基づいて、Lightweight Directory Access Protocol(LDAP) ディレクトリを配置します。
- **2** テンプレートの slot-number パラメータを、シャーシのインベントリの実際のスロット番号に 置き換えます。これにより、テンプレートは正しいラインカードまたはモジュールのスロット 設定と一致する加入者固有の設定になります。

**3** この初期設定をターゲットデバイスにダウンロードします。Cisco NetworkingServiceエージェ ントは、直接デバイスに設定を適用します。

次の図に、Cisco Networking Service フロースルー プロビジョニング アーキテクチャを示します。

図 **1**:**Cisco Networking Service** フロースルー プロビジョニング アーキテクチャ

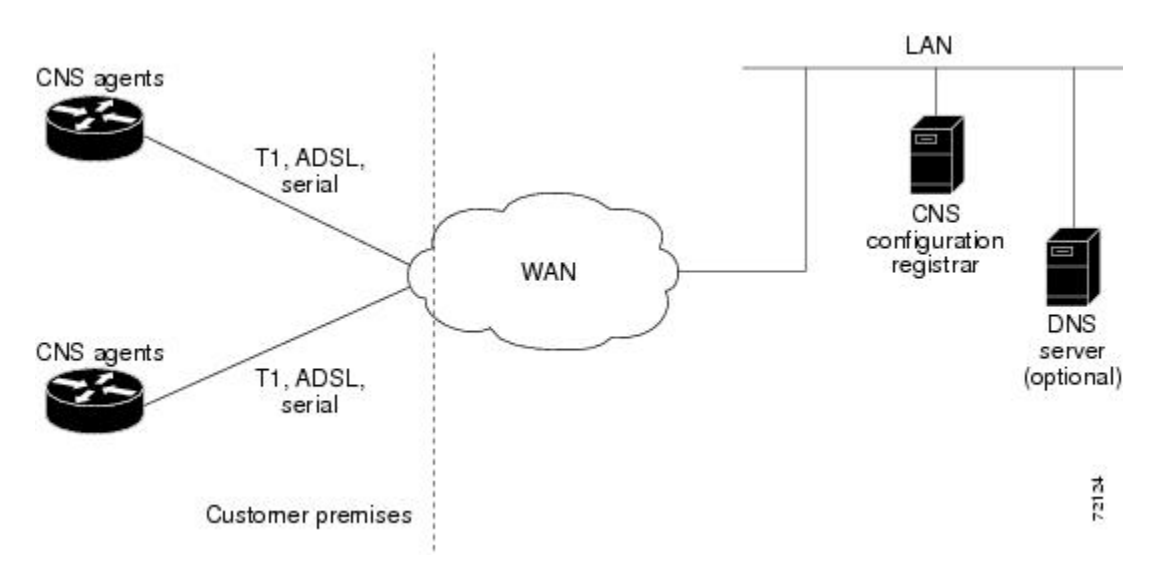

### **Cisco Networking Service** フロー スルー プロビジョニングの設定

Cisco Networking Service フロースルー プロビジョニングには、リモート デバイスにおける 3 種類 の設定があります。

### ブートストラップ設定

Cisco Configuration Express(Cisco.com オーダー エントリ ツールに組み込まれた既存サービス)を 使用したシスコへのオーダーの一部として、このソリューションが依存する事前設定済みブート ストラップ設定を指定します。 Cisco Networking Service 設定エンジンへの接続を提供する一般加 入者に固有ではないブートストラップ設定を指定します。 シスコは、すべて自動化された製造段 階で、オーダーのすべてのデバイスにこの設定を適用します。 この設定は、電源投入時に自動的 に実行されます。

### 初期設定

Cisco Networking Service 設定エンジンは、初期設定を 1 回だけダウンロードして一時ブートスト ラップ設定を置き換えます。この設定は、デバイスの不揮発性RAM(NVRAM)に保存してもし なくても構いません。

- 設定を保存すると、ブートストラップ設定は上書きされます。
- 設定を保存しなかった場合、デバイスの電源を切断した後で投入するたびにダウンロード手 順が繰り返し実行されます。ダウンロード手順を繰り返し実行すると、デバイスはユーザの 介入なしに最新のシスコ コンフィギュレーションに更新されます。

#### 差分(部分)設定

以降のリブート時に、差分(部分)設定が実行されて、ネットワークをシャットダウンすること なく設定が更新されます。 このような設定は、ユーザが開始するプッシュ処理またはデバイスか らの要求に応じたプル処理で配布できます。

### 一意の **ID**

Cisco Networking Service フロースルー プロビジョニングの鍵は、各デバイスに単純で管理しやす い一意の ID を関連付ける機能です。この一意の ID は、オーダー エントリ、課金、プロビジョニ ング、および出荷についてお客様のシステムに適合し、お客様のオーダーエントリシステムをシ スコの受注システムにリンクできます。 こうした ID には次の特性が必要です。

- 受注処理の一部として製造時から使用可能。
- 輸送用カートンおよびシャーシに記録可能。
- デバイスのシスコ ソフトウェアで使用可能。
- デバイスの初回電源投入後に変更可能。
- 特定のシャーシおよびネットワークへの特定のエントリ ポイントの両方を表す。

こうした ID を定義するために、Cisco Networking Service フロースルー プロビジョニングでは、 Cisco Networking Service エージェントに設定方法、特に一意の ID の定義方法の指定に使用する新 **しいコマンドセット (cns** コマンド) が用意されています。 シスコ ソフトウェアは、ユーザが指 定する指示および提供する情報に従って、シャーシのシリアル番号、MACアドレス、IPアドレス などの一意の ID を自動検出できます。 **cns** コマンドは、発注時に Cisco Configuration Express に対 して指定された、製造されるデバイスのブートストラップ設定の一部です。

この範囲内で、CiscoConfiguration Expressおよび**cns**コマンドを使用して、製造時に通し番号が付 けられ、自動的にユニットのブートストラップ設定に組み込まれる、独自の仕様に合わせたカス タム資産タグを定義できます。

シスコは、**cns** コマンドでサポートされる各種 ID に対してカートンにタグを付けています。その ため、この ID を出荷時にバーコードで読み取り、加入者のシステムに提供できます。 また、こ れらの ID は、お客様のシステムとシスコのオーダー ステータス エンジンとの間の XML ソフト ウェアの直接インターフェイスからも使用できるため、バーコードで読み取る必要がなくなりま す。 Cisco Networking Service エージェントは、フィードバック メカニズムも提供します。このメ カニズムでは、リモート デバイスが XML イベントまたはコマンドを受信してデバイスの ID を変 更でき、同じデバイスが旧/新規 ID を示すイベントをブロードキャストします。

### 管理ポイント

ほとんどのネットワークで、少数のリモートデバイスがローカルで個々に設定されています。こ れは、ネットワークの同期化が失われるだけでなく、自動再設定が既存の設定と競合して、デバ イスが使用できなくなり、さらにはネットワークとの接続が失われる可能性がシステムに発生し、 重大な問題になる可能性があります。

この問題に対処するために、ネットワーク内に管理ポイントを指定できます。通常は、CiscoIE2100 Cisco Networking Service 設定エンジンに管理ポイントを指定し、すべてのリモート デバイス上の 設定を追跡するように設定します。

このソリューションをイネーブルにするには、実行コンフィギュレーションに変更があるたびに Cisco NetworkingService イベント バス上でイベントを発行するように Cisco NetworkingService エー ジェントを設定します。このイベントは、変更点(旧/新)を正確に示します。そのため、管理ポ イントで、デバイスへの Telnet 接続、スクリプトの適用、実行コンフィギュレーション全体の読 み替え、旧設定と新設定の違いの特定など、拡張性のない一連の動作を実行する必要がなくなり ます。また、設定変更の簡易ネットワーク管理プロトコル (SNMP) 通知トラップ (SNMP MIB セットを介して行われる)をアレンジすることもできます。

### ポイントツーポイント イベント バス

今日のビジネス環境では、お客様が実際に支払うものを上回るレベルのサービスをお客様に対し て保証できる必要があります。そのために、ネットワーク全体に小さなポーリング/クエリーをブ ロードキャストするとともに、クエリー基準に従って通常はデバイスの小さなサブセットから大 量の応答を予想するサービス保証アプリケーションをアクティブにします。

これらのクエリーをスケーラブルにするため、応答するデバイスはイベント バスの通常のブロー ドキャスト プロパティをバイパスし、その代わりにダイレクト ポイントツーポイント チャネル で応答する必要があります。 すべてのデバイスは、応答する必要があるクエリーを認識できるよ うにブロードキャストされたポーリングの利点を必要としますが、デバイスが互いの応答を認識 する必要はありません。 不必要な応答ブロードキャストの一部としてデバイスのクエリー応答を 大量にコピー、再送信することは、重大なスケーラビリティの制約になります。

こうしたスケーラビリティの問題に対処するために、CiscoNetworkingServiceイベントバスには、 ポーラー ステーションと直接通信するポイントツーポイント接続機能があります。

### **Cisco Networking Service** フロースルー プロビジョニングの利点

### 自動設定

Cisco Networking Service フロースルー プロビジョニングは、設定要件を Cisco Networking Service 設定エンジンに移行し、シスコ コンフィギュレーションを自動更新できるようにして、インス トールを簡略化します。 レジストラは、XML、Active Directory Services Interface(ADSI)/Active Directory、HTTP/Web サーバ、ATM Switch Processor(ASP)、Publish-Subscribe イベント バスな ど、一般的な業界標準およびテクノロジーを使用します。 Cisco Networking Service 設定エージェ ントは、Cisco Networking Service 設定エンジンがリモート デバイスをプラグアンドプレイ方式で 設定できるようにします。

### 一意の **IP** アドレスとホスト名

Cisco NetworkingService フロースルー プロビジョニングは、DNS リバース ルックアップを使用し て、IPアドレスを渡すことでホスト名を取得し、IPアドレスおよび任意でホスト名をリモートデ バイスに割り当てます。 そのため、IP アドレスおよびホスト名は一意であることが保証されま す。

#### 技術者に対する要件の軽減

Cisco Networking Service フロースルー プロビジョニングにより、技術的な経験が少ないか、なく てもリモートデバイスを設置できます。ネットワークへの接続時に設定が自動で行われるので、 ネットワーク エンジニアや技術者がインストールを行う必要がありません。

#### 迅速な展開

技術的な経験が少ないか、まったくないユーザでも、シスコ ソフトウェアに関する知識や使用経 験を必要としないですぐにリモート デバイスを設置できるため、デバイスを直接最終的に設置さ れる場所に出荷して、技術者がいなくても稼働させることができます。

#### 直接出荷

デバイスは、リモートエンドユーザサイトに直接出荷されるため、倉庫での保管や人手による作 業は必要ありません。 設定は、ネットワークへの接続時に自動的に行われます。

#### リモート更新

Cisco Networking Service フロースルー プロビジョニングは、設定の更新、サービスの追加や削除 を自動的に処理します。 Cisco Networking Service 設定エンジンはプッシュ処理を実行してリモー ト デバイスに情報を送信します。

### セキュリティ

リモートデバイスとの間のイベントトラフィックは、ネットワークの不正リスナーまたは侵入者 に対して不透明です。 Cisco Networking Service エージェントは、シスコ ソフトウェアの最新セ キュリティ機能を利用しています。

## **Cisco Networking Service** イベント エージェント パラメータ

Cisco Networking Service イベント エージェント コマンド **cns event** には、設定可能なパラメータ があります。 バックアップ Cisco Networking Service イベント ゲートウェイを設定している場合 は、**failover-time** キーワードが便利です。 Cisco Networking Service イベント エージェントがゲー トウェイに接続しようとしていて、プライマリ ゲートウェイへのルートよりも前にバックアップ ゲートウェイへのルートが使用できることを検出した場合、*seconds* 引数は、Cisco Networking Service イベント エージェントがバックアップ ゲートウェイへの接続を試行する前にプライマリ ゲートウェイへのルートを検索する時間を指定します。

帯域幅が制約されたリンクを使用していない場合は、キープアライブ タイムアウトと再試行回数 を設定する必要があります。 そうすることにより、Cisco IE2100 設定エンジンに障害が発生した 場合でも管理ネットワークを正常に復元できます。キープアライブデータがないと、このような 障害が発生した場合、すべてのデバイスで手動の作業が必要になります。 *seconds* 値に *retry-count* 値を掛けた値によって、Cisco Networking Service イベント エージェントがゲートウェイへの接続 を切断して、再接続を試行するまでのアイドル時間が決まります。 *retry-count* の値には 2 以上を 推奨します。

オプションの**source**キーワードを使用する場合、送信元IPアドレスを特定のインターフェイスの セカンダリIPアドレスにして、管理ネットワークが運用中のネットワークの上で稼働できるよう にします。

(注)

その他の Cisco Networking Service エージェントを設定できますが、**cns event** コマンドが入力 されるまで他のCiscoNetworkingServiceエージェントは稼働しません。これは、CiscoNetworking Service イベント エージェントがその他のすべての Cisco Networking Service エージェントの Cisco Networking Service イベント バスへの転送接続を提供するためです。

# <span id="page-6-0"></span>**Cisco Networking Service** フロースルー プロビジョニング の設定方法

## **Cisco Networking Service** イベント エージェントおよび **EXEC** エージェ ントの設定

手順の概要

- **1. enable**
- **2. configure terminal**
- **3. cns configpartial** {*host-name* | *ip-address*} [**encrypt**] [*port-number*] [**source** *interface name*] [**inventory**]
- **4. logging cns-events** [*severity-level*]
- **5. cns exec** [**encrypt**] [*port-number*] [**source** {*ip-address* | *interface-type-number*}]
- **6. cns event** {*hostname* | *ip-address*} [**encrypt**] [*port-number*] [**backup**] [**failover-time** *seconds*] [**keepalive** *seconds retry-count*] [**source** *ip-address* | *interface-name*][**clock-timeout** *time*] [**reconnect-time** *time*]
- **7. exit**

### 手順の詳細

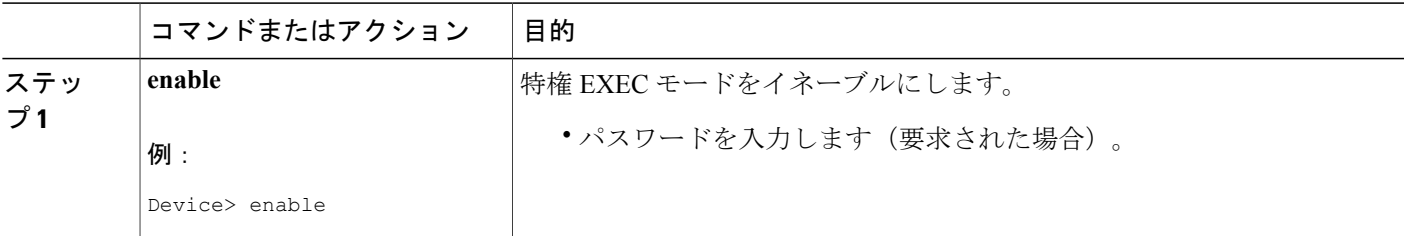

T

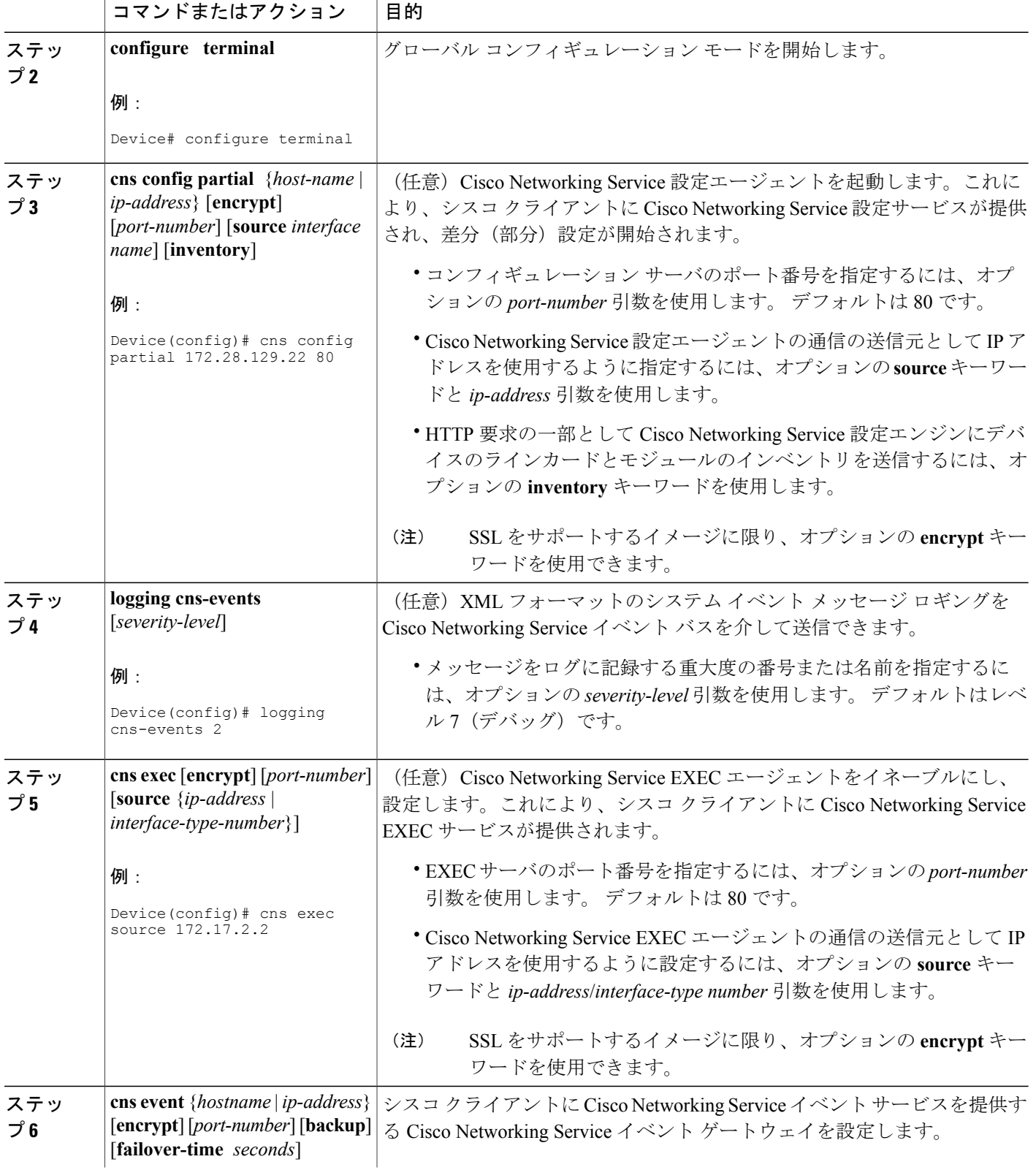

 $\overline{\phantom{a}}$ 

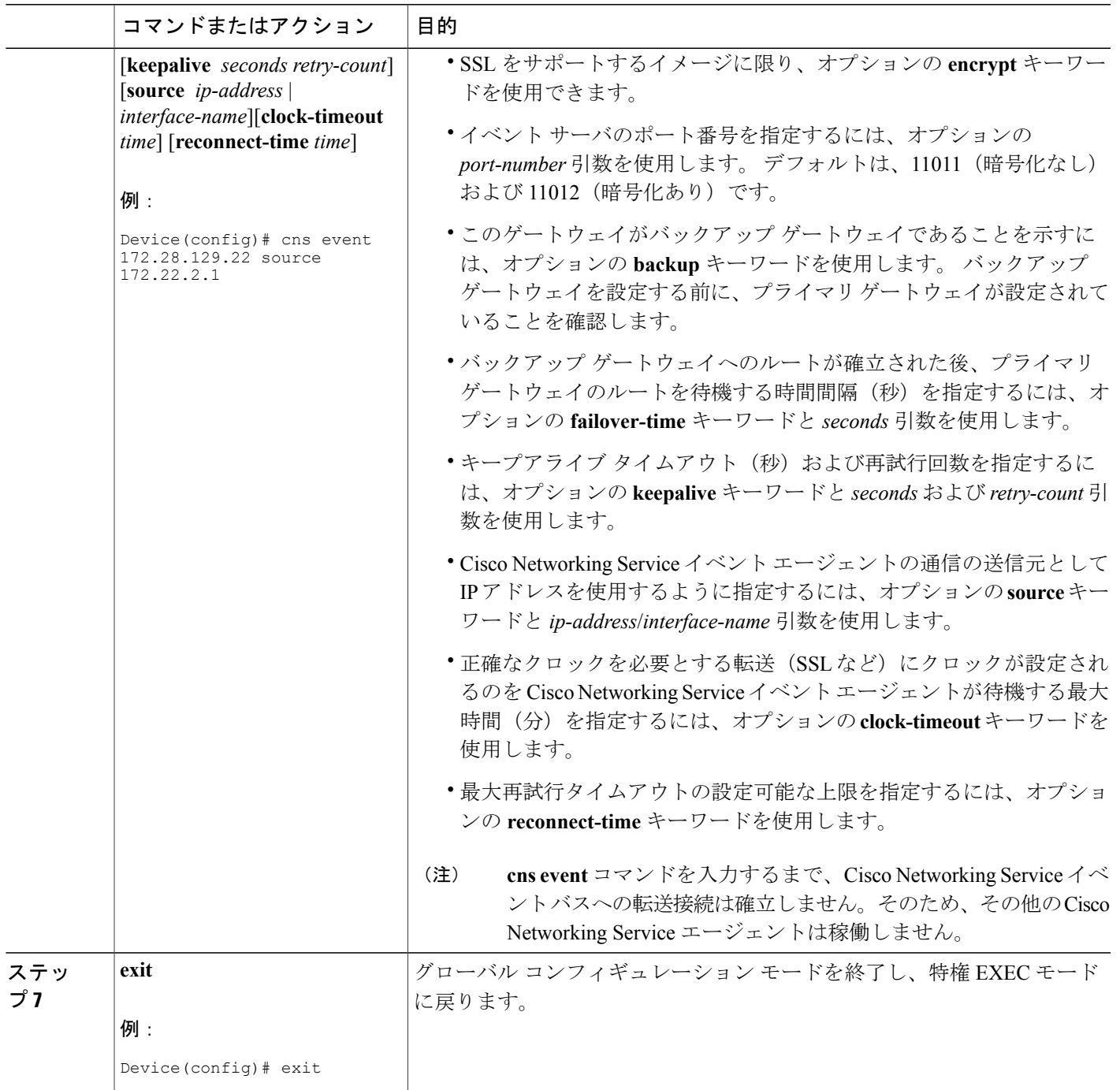

**Cisco Networking Service** コンフィギュレーション ガイド、**Cisco IOS XE Release 3S**(**Cisco ASR 1000**)

トラブルシューティングのヒント

- Cisco Networking Service イベント エージェントが Cisco Networking Service イベント ゲート ウェイに接続されていることを確認するには、**show cns event connections** コマンドを使用し ます。
- イメージ エージェントのサブジェクト名が登録されていることを確認するには、**show cns event subject** コマンドを使用します。 Cisco Networking Service イメージ エージェントのサブ ジェクト名は cisco.mgmt.cns.image で始まります。

# <span id="page-9-0"></span>**Cisco Networking Service** フロースルー プロビジョニング の設定例

## 例:**Cisco Networking Service** フロースルー プロビジョニング

### 例:**HDLC** プロトコル上で **T1** を使用した **Cisco Configuration Express** ファイル

次に、リモート ルータを最終的な設置場所に配送する前に、Cisco Configuration Express ファイル を使用してリモート デバイスを設定する例を示します。 この例では、172.28.129.22 が Cisco Networking Service 設定エンジンの IP アドレスです。

```
cns config initial 172.28.129.22 no-persist
!cns configure and event agents
cns event 172.28.129.22
controller t1 0
!T1 configuration
framing esf
linecode b8zs
channel-group 0 timeslots 1-24 speed 64
exit
cns id s0:0 ipaddress
interface s0:0
!Assigns IP address to s0:0
ip address slarp retry 2
exit
ip route 10.0.0.0 0.0.0.0 s0:0
!IP static route
end
```
### 例:**T1** 設定テンプレート

次に、T1 設定テンプレートを使用して T1 で使用するための設定を作成する例を示します。

```
hostname ${LDAP://this:attrName=IOShostname}
enable password ${LDAP://this:attrName=IOSpassword}controller T1 0
clock source ${LDAP://this:attrName=IOST1-clocksource}
linecode ${LDAP://this:attrName=IOST1-line}
framing ${LDAP://this:attrName=IOST1-framing}
channel-group ${LDAP://this:attrName=IOST1-channel-group}
timeslots ${LDAP://this:attrName=IOST1-timeslots}
speed ${LDAP://this:attrName=IOST1-speed}
```
### 例:音声設定テンプレート

次に、音声設定テンプレートを使用して音声を使用するための設定を作成する例を示します。

```
voice-port 1/1
codec ${LDAP://this:attrName=IOSvoice-port1}
exit
dial-peer voice 1 pots
application ${LDAP://this:attrName=IOSdial-peer1}
port 1/1
```
### 例:リモート デバイス

次に、リモート デバイスの設定例を示します。

```
Router# show running-config
Current configuration: 1659 bytes
!
version 12.2
no service pad
service timestamps debug uptime
service timestamps log uptime
no service password-encryption
!
hostname tira-24V
!
!
network-clock base-rate 64k
ip subnet-zero
ip cef
!
ip audit notify log
ip audit po max-events 100
!
class-map match-any voice
match access-group 100
!
!
policy-map qos
class voice
priority percent 70
voice service voip
h323
!
no voice confirmation-tone
voice-card 0
!
!
controller T1 0
framing sf
linecode ami
!
controller T1 1
mode cas
framing esf
linecode b8zs
ds0-group 0 timeslots 1 type e&m-immediate-start
ds0-group 1 timeslots 2 type e&m-immediate-start
!
!
interface Ethernet0
ip address 10.1.1.2 255.255.0.0
!
interface Serial0
bandwidth 1536
ip address 10.11.11.1 255.255.255.0
no ip mroute-cache
load-interval 30
clockrate 148000
```
**Cisco Networking Service** コンフィギュレーション ガイド、**Cisco IOS XE Release 3S**(**Cisco ASR 1000**)

```
!
ip classless
ip route 223.255.254.254 255.255.255.0 10.3.0.1
!
no ip http server
ip pim bidir-enable
!
access-list 100 permit udp any range 16384 32767 any
access-list 100 permit tcp any any eq 1720
call rsvp-sync
!
voice-port 1:0
timeouts wait-release 3
!
voice-port 1:1
timeouts wait-release 3
!
!
mgcp profile default
!
dial-peer cor custom
!
dial-peer voice 1000 pots
destination-pattern 1000
port 1:0
forward-digits 0
!
dial-peer voice 1001 pots
destination-pattern 1001
no digit-strip
port 1:1
forward-digits 0
!
dial-peer voice 2000 voip
destination-pattern 2000
session target ipv4:10.11.11.2
codec g711ulaw
!
dial-peer voice 2001 voip
destination-pattern 2001
session target ipv4:10.11.11.2
signal-type ext-signal
codec g711ulaw
!
!
line con 0
line aux 0
line 2 3
line vty 0 4
```
### 例:シリアル インターフェイスの使用

次に、Cisco IE2100 Cisco NetworkingService 設定エンジンに接続し、設定をダウンロードするため のシリアルインターフェイスの設定例を示します。IE2100 IPアドレスは、10.1.1.1です。10.1.1.0 ネットワークに接続するためのゲートウェイの IP アドレスは 10.11.11.1 です。 Cisco Networking Service デフォルト ID はホスト名なので、**cns id** コマンドは必要ありません。 ただし、**hostname** コマンドが Cisco Networking Service 設定エンジン上の設定ファイルを取得するために重要になり ます。

この設定は、リモートルータ上の各シリアルインターフェイスを順に自動試行して、**config-cli**コ マンドをそのインターフェイスに適用し、**cns config initial** コマンド内で指定されたアドレスに ping を試みます。 成功すると、通常の初期設定が行われます。

```
! Initial basic configuration (serial interface) PPP
cns connect serial retry-interval 1 retries 1
config-cli ip address negotiated
```

```
config-cli encapsulation ppp
 config-cli ip directed-broadcast
 config-cli no keepalive
config-cli no shutdown
 exit
hostname 26ML
 ip route 10.1.1.1 255.255.255.0 10.11.11.1
 cns config initial 10.1.1.1 no-persist
cns inventory config
! Initial basic configuration (serial interface) HDLC
 cns config connect serial retry-interval 1 retries 1
config-cli ip address slarp retry 1
config-cli no shutdown
exit
hostname tira-36V
 ip route 10.1.1.1 255.255.255.0 10.11.11.1
cns config initial 10.1.1.1 no-persist
cns inventory config
Incremental configuration (serial interface)
cns config partial 10.1.1.1
cns event 10.1.1.1
```
## <span id="page-12-0"></span>その他の関連資料

Г

### 関連資料

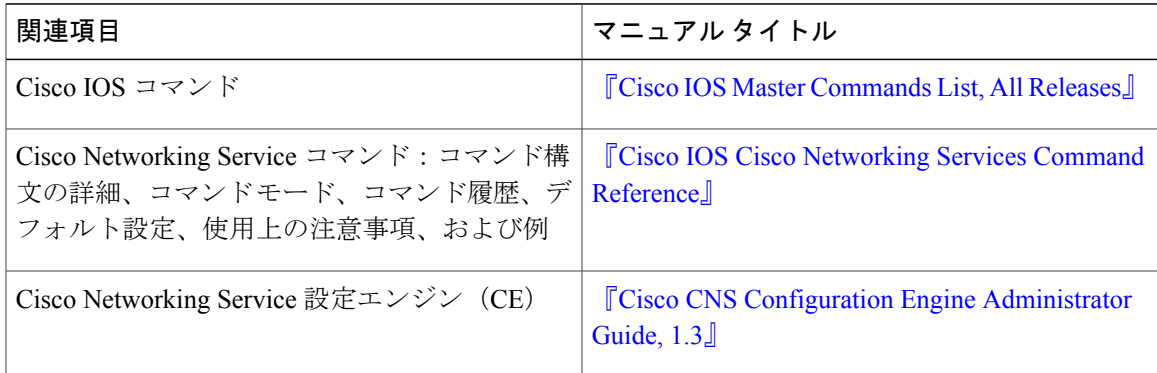

### シスコのテクニカル サポート

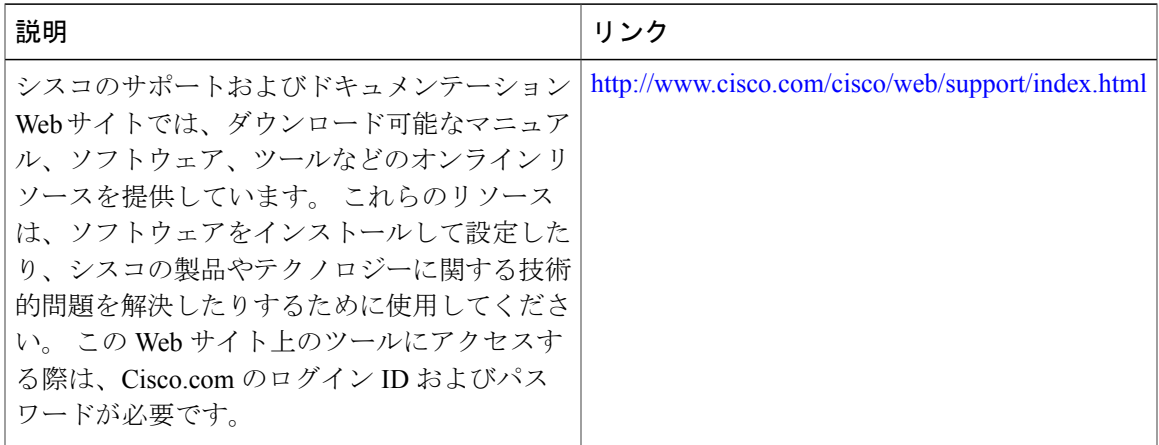

## <span id="page-13-0"></span>**Cisco Networking Service** フロースルー プロビジョニング の機能情報

次の表に、このモジュールで説明した機能に関するリリース情報を示します。 この表は、ソフト ウェア リリース トレインで各機能のサポートが導入されたときのソフトウェア リリースだけを 示しています。その機能は、特に断りがない限り、それ以降の一連のソフトウェアリリースでも サポートされます。

プラットフォームのサポートおよびシスコソフトウェアイメージのサポートに関する情報を検索 するには、Cisco Feature Navigator を使用します。 Cisco Feature Navigator にアクセスするには、 [www.cisco.com/go/cfn](http://www.cisco.com/go/cfn) に移動します。 Cisco.com のアカウントは必要ありません。

 $\mathbf{I}$ 

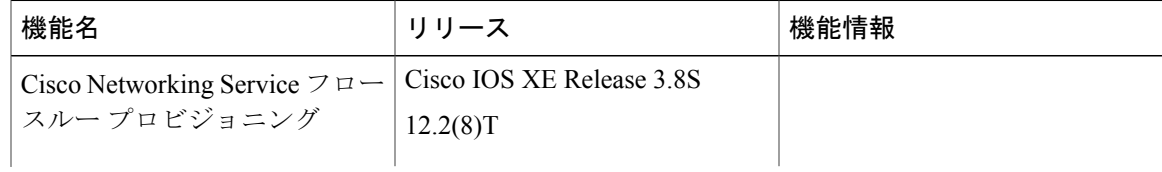

### 表 **1**:**Cisco Networking Service** フロースルー プロビジョニングの機能情報

Ī

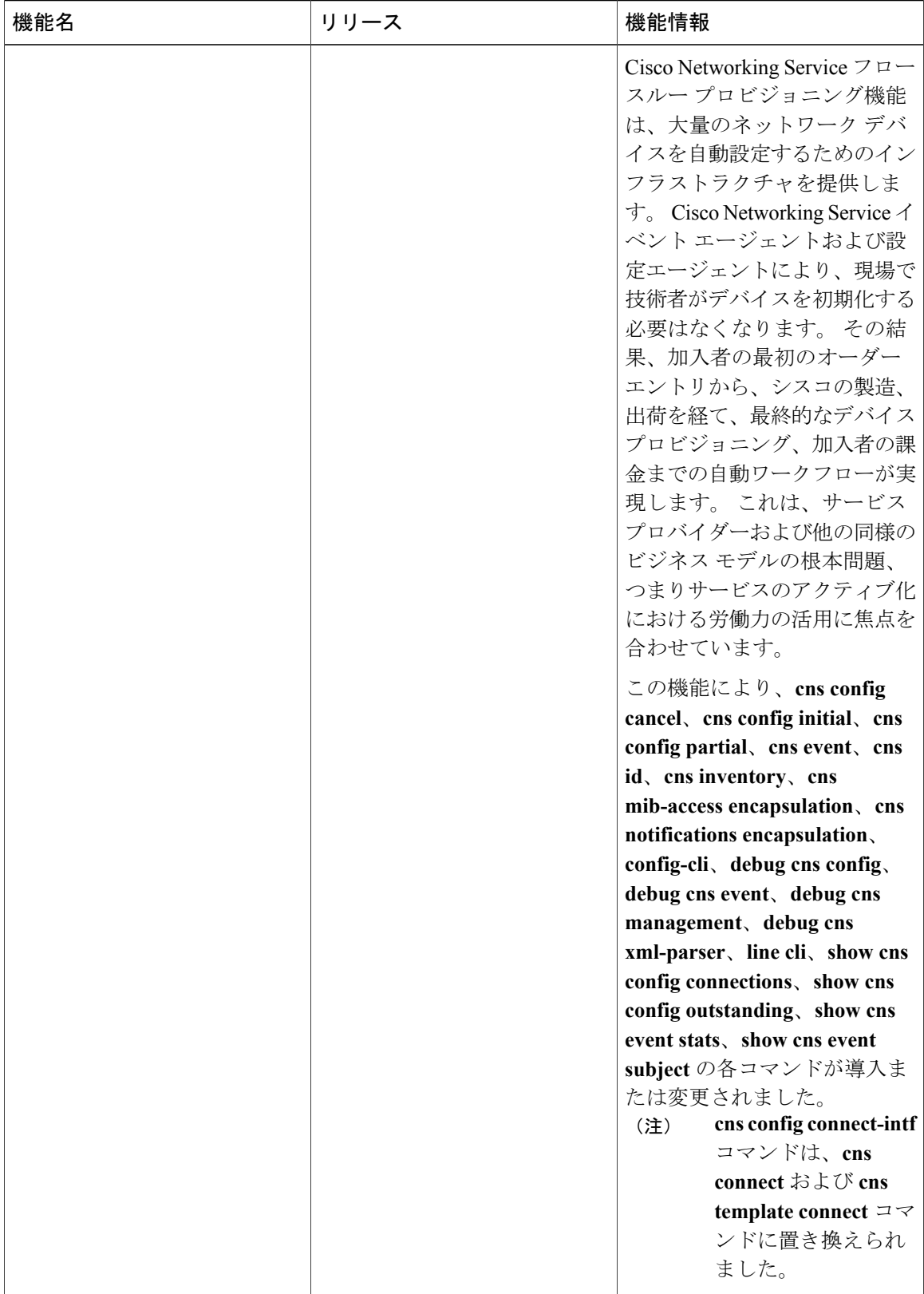

 $\overline{\mathsf{I}}$ 

**Cisco Networking Service** コンフィギュレーション ガイド、**Cisco IOS XE Release 3S**(**Cisco ASR 1000**)

T